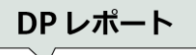

# オープンソースによる Twitter 検索およびデータ可視化の方法

江谷典子(Peach・Aviation(株))

概要 本稿では,ツイートデータの可視化を行うにあたり,開発環境を準備する手順や API の 使い方を明確にして,基本となる Twitter の検索,単語の出現頻度リスト作成,出現頻度の Word Cloud による可視化,地名の地図マーカー表示,を Python のプログラムを用いて解説を行う.ま た、日本語および英語のツイートデータを利用した実験結果を示す. 本プログラムは GitHub に て公開している.

# 1. はじめに

潜在的顧客の動向や特徴を調査するため、リアルタイム性と拡散力があり、登 録しなくても情報を閲覧できる点に優れている Twitter に着目した.目的に応じた ツイートデータを収集し,機械学習,自然言語処理とテキスト分析,データマイ ニングを用いたデータ分析を行った結果,何らかの知見を発見できるようなプロ セスを支援するシステム開発を目指している.本稿では,ツイートデータの収集 やデータ分析に関するオンラインドキュメントやオープンソースは散在している ので,開発環境を準備する手順や API の使い方を明確にして,基本となる Twitter の検索,単語の出現頻度リスト作成,出現頻度の Word Cloud による可視化,地名 の地図マーカー表示, を Python のプログラムを用いて解説を行う. このプログラ ムは,下記の URL から取得できる.

#### https://github.com/NorikoEtani/DP

プログラムを参照しながら本稿を読んで利用して頂きたい.プログラムの構成 は図 1 に示す.

## 2. 準備

筆者の開発環境は次の通りである.

- システムの種類: 64 ビットオペレーティングシステム
- ⚫ Windows のエディション:Windows 10 Home
- Java version 9
- Python 3.5.2/ Anaconda 4.1.1 (64 ビット)

Python の環境を構築する際に,Python 本体だけではなく,機械学習や科学計算 でよく使うライブラリがたくさんまとめられているディストリビューション

「Anaconda」を Windows にインストールしておく[1], [2].次の手順で準備する.

# 2.1 Twitter API を使用するための「Consumer API keys」「アクセ ストークン」の取得

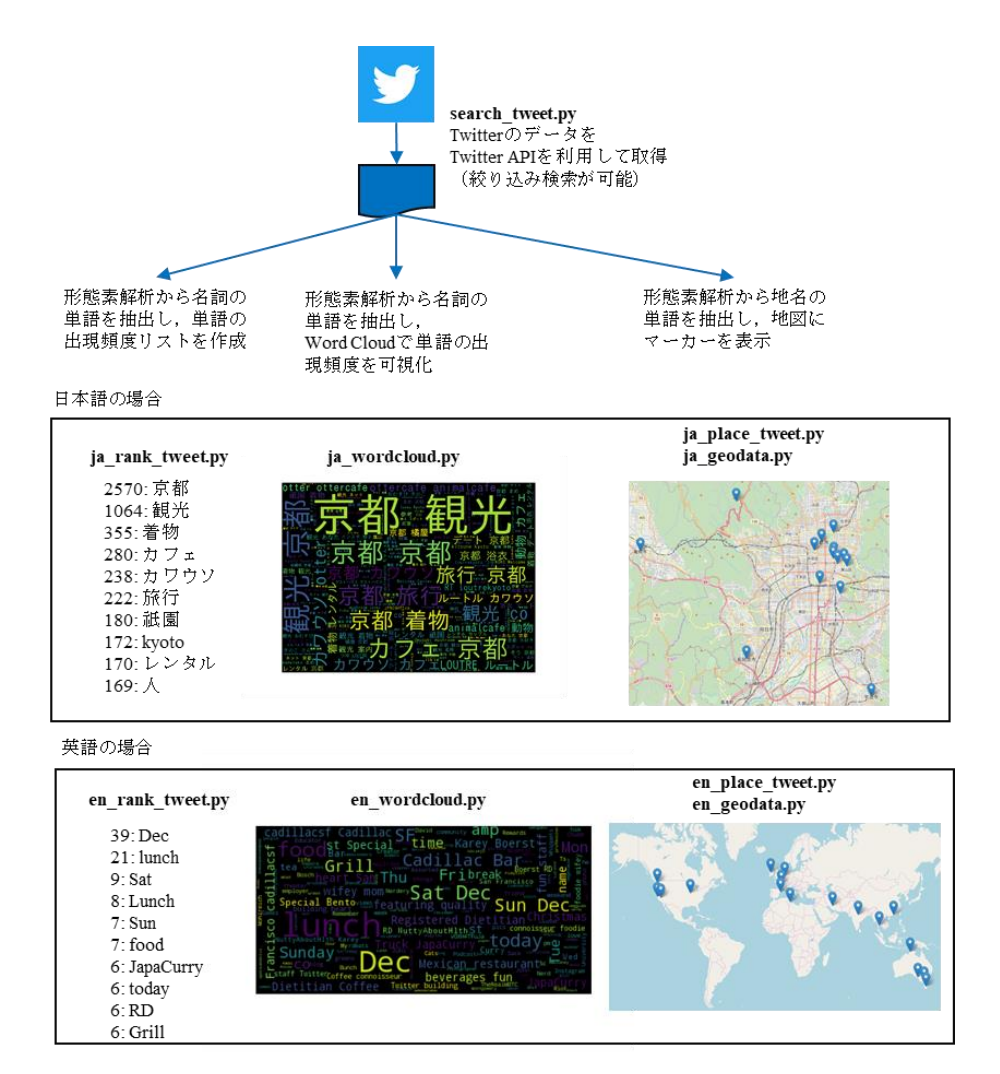

#### 図 1 プログラムの構成

文献[3]を参考にしてアカウント申請を行い,下記に示した「Consumer API keys」 および「Access token & access token secret」を取得する. Consumer\_key = '<Twitter API 登録申請して取得した API key>' Consumer\_secret = '<Twitter API 登録申請して取得した Consumer\_secret>' Access\_token = '<Twitter API 登録申請して取得した Access\_token>' Access\_secret = '<Twitter API 登録申請して取得した Access\_secret>'

#### 2.2 認証ライブラリのインストール

Twitter API への認証を行うためのライブラリである.文献[4]を参考にして Anaconda Prompt で「 pip install requests-oauthlib 」 にてインストールする.

## 2.3 日本語形態素解 MeCab のインストール

MeCab は日本語形態素解析システムである.文献[5],[6]を参考にして MeCab を インストールする.Python3 のソースコードのデフォルトエンコーディングは UTF-8 で、文字列は Unicode を保持している. インストールする際に辞書の文字 コードの指定がある場合は UTF-8 を選択するようにする[6].筆者は,MeCab 0.996 を利用している.

#### 2.4 英語形態素解析 NLTK のインストール

NLTK(Natural Language Toolkit)は Python 用自然言語処理用ライブラリである. 文献[7]を参考にして NLTK をインストールする.Anaconda Prompt で「 pip install nltk 」 にてインストールした後, wordnet のコーパスを Python インタプリタから ダウンロードする.GUI の画面が起動するので,「ALL」を選択して,ダウンロー ドする.

## 2.5 World Cloud のインストール

Word Cloud は出現頻度が高い単語を複数選び出し,その頻度に応じた大きさで 図示する手法のモジュールである.文献[8],[9]を参考にして Anaconda Prompt で 「 pip install wordcloud 」にてインストールする. 次に, Word Cloud で表示する 文字のフォントをダウンロードする.例えば,TTF ファイル 4 書体パック (Ver.003.03) IPAfont00303.zip をダウンロードし,IPAfont00303¥ipag.ttf をインスト ールインする[10].

## 2.6 Geocoder のインストール

地図にマーカーを表示させるために オープンライセンスの地図のベースであ る Open Street Map における地点の緯度経度を取得するライブラリである. 文献 [11],[12]を参考にして Anaconda Prompt で「 pip install geocoder 」にてインストー ルする.

## 2.7 Folium のインストール

Folium は,javascript ライブラリの leaflet を,Python で使えるようにしたもの である.文献[13],[14],[15]を参考にして Anaconda Prompt で「 pip install folium 」 にてインストールする.

ひとまず必要なインストールを行ったが,開発環境によっては不足しているラ イブラリやモジュールによりプログラム実行エラーが表示されると思う. その都 度、該当のライブラリあるいはモジュールをインストールして頂きたい.

## 3. Twitter 検索

## 3.1 Twitter レスポンスデータ構造

Twitter を検索するには, Twitter Search API を使用する. 文献[16]では, 次の URL https://api.twitter.com/1.1/search/tweets.json からのレスポンスのデータ構造を解説 している. search\_tweet.py の該当箇所 for tweet in tweets["statuses"]: を図 2 に示す. tweet\_id=tweet[u'id\_str']

 $text = trueet[u'text']$ created at = tweet[u'created at'] user id = tweet[u'user'][u'id str'] user description=tweet[u'user'][u'description'] screen name = tweet[u'user'][u'screen name'] user name = tweet[u'user'][u'name']

図 2 レスポンス部 (search\_tweet.py)

#### 3.2 Twitter Search API

文献[17]では前述の URL を利用した検索でのパラメータを示す.search\_tweet.py の該当箇所を図 3 に示す.

```
params = \{"q": search word,
    "lang": "ja",
    "result_type": "recent",
    "count": "15"
    ļ
```
#### 図 3 検索パラメータ (search\_tweet.py)

## 3.3 Twitter 検索

文献[17]で示しているパラメータ「q」にキーワードを設定して検索ができる. さらに,クエリ演算子を用いると絞り込み検索ができる[18].ただし,運営側が 設定したシステムの条件により検索結果が出てこないことがある[19]. 筆者のユ ーザーID名では検索が出来なかった. 文献[18],[20]ではクエリ演算子を用いた検 索一覧を示す.

パラメータ「lang」を利用した lang 検索で指定した言語に絞って検索ができる [17].また,パラメータ「geocode」を利用した geocode 検索でツイートされた場 所を検索できる[17]. 図 4 では、サンフランシスコ地点から半径 1 マイル (1.6 キ ロメートル)以内で投稿されたツイートが対象となる例を示す.

```
params = \{"q": search word,
    "geocode": "37.7749,-122.4194,1mi",
    "lang": "en",
    #"lang": "ja",
    "result_type": "recent",
    "count": "15"
    ₹
```
図 4 検索パラメータ lang および geocode の設定(search\_tweet.py)

#### 3.4 制限事項

Twitter の過去ツィートを見ることができる限界は最新 3,200 ツィートまでと公 式発表されている[21]. また, Twitter API にアクセスできる回数を制限する新し い基準を導入している. 1 アプリ当たりツイートとリツイート(合算値)は 3 時 間で 300 件,「いいね」は 24 時間で 1000 件,フォローは 24 時間で 1000 件,ダイ レクトメッセージは 24 時間で 1 万 5000 件, という基準を設けている[22]. さら に, Twitter API には一定時間内にアクセスできる回数に上限がある. 例えば, https://api.twitter.com/1.1/search/tweets.json の検索では, 15 分間に 180 回までと決 まっており,この規定回数を超えてアクセスするとエラーになる.15 分毎にアク セス制限はリセットされる[23].

DPR10011 (Tan. 2020)

# 4. データ可視化

## 4.1 単語の出現頻度

#### 4.1.1 リスト作成

日本語および英語の形態素解析を行い,名詞,動詞,形容詞の単語を抽出し, 単語の出現頻度を降順に並べたリストを作成する.本稿では名詞のみを抽出する.

日本語の場合(ja\_rank\_tweet.py を参照),MeCab を利用して形態素解析を行い, 名詞の単語を抽出し,単語の出現頻度を計算し,結果をソートしてリストを作成 する. 「UnicodeEncodeError: 'cp932' codec can't encode character」という CP932 へ変 換できないコードが含まれているために発生するエラーを回避するため、そのコ ードを無視するように記述する(図5). 削除したい単語がある場合はリストに記 述し、単語抽出時に無視するように処理を行うことができる(図6).

> with open(fname, 'r', encoding="utf-8") as f:  $reader = f.readline()$ #UnicodeEncodeErrorを避けるため before\_reader=reader.encode('cp932',"ignore") reader\_after=before\_reader.decode('cp932')

図 5 CP932 コードを無視する記述(ja\_rank\_tweet.py)

#削除したい文字 

#### 図 6 削除したい単語リスト(ja\_rank\_tweet.py)

英語の場合 (en\_rank\_tweet.py を参照), NLTK を利用して形態素解析を行い[24], 名詞相当である品詞タグ「NN(名詞)」「NNS(名詞の複数形)」「NNP(固有名詞)」

「NNPS(固有名詞の複数形)」の単語を抽出し,単語の出現頻度を計算し,結果を ソートしてリストを作成する.NLTK の品詞については,文献[25],[26]を参照して 頂きたい.日本語の場合と同様に,CP932 コードを無視する記述や削除したい単 語リスト記述は可能である.

#### 4.1.2 Word Cloud 作成

日本語および英語の形態素解析を行い,名詞,動詞,形容詞の単語を抽出し, Word Cloud を用いて単語の出現頻度に応じた大きさで単語を表示する.本稿では 名詞のみを抽出する.

日本語の場合(ja\_wordcloud.py を参照), MeCab を利用して形態素解析を行い, 名詞の単語を抽出し, Word Cloud による可視化を行う. 英語の場合

(en\_wordcloud.py を参照), NLTK を利用して形態素解析を行い,名詞相当であ る品詞タグ「NN(名詞)」「NNS(名詞の複数形)」「NNP(固有名詞)」「NNPS(固有名 詞の複数形)」の単語を抽出し,Word Cloud による可視化を行う.

文献[27]では,画像でマスク処理をする Word Cloud の作成方法を解説している. 図 7 は日本語の場合を利用して,右端のアリスの画像をマスク画像として作成し た Word Cloud を左端と中央に示している (ja\_wordcloud\_image.py を参照)。中央 部は、右端のマスク画像の色から文字の色付けを行っている.

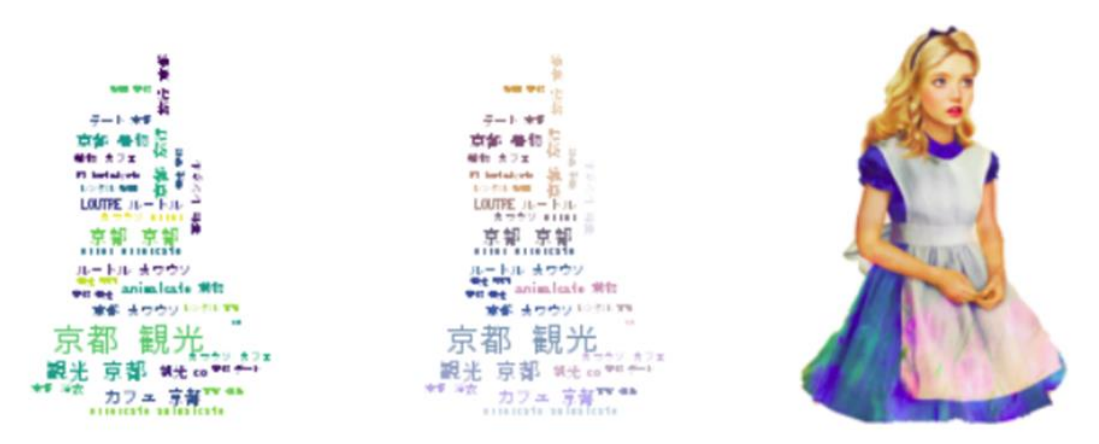

図 7 Word Cloud  $\mathcal{D} \boxplus \mathcal{D}$  (ja\_wordcloud\_image.py)

## 4.2 地図マーカー表示

#### 4.2.1 地名の抽出

日本語の場合 (ja\_place\_tweet.py を参照), 地名は、MeCab で形態素解析を行う と下記のように「名詞,固有名詞,地域」というタグが付くので抽出する.

京都 名詞,固有名詞,地域,一般,\*,\*,京都,キョウト,キョート

英語の場合 (en\_place\_tweet.py を参照), 地名は, NLTK chunk.ne\_chunk を用い た固有表現抽出により,下記のように GPE に存在するエンティティの場所を抽出 する[12]. ただし、場所以外の単語も抽出できるので注意が必要である.

(GPE Tokyo/NNP)

#### 4.2.2 geocoder から緯度経度取得と地図マーカー表示

抽出した地名から緯度経度を Open Street Map から取得し,Folium で地図にマー カーを表示する HTML ファイルを出力する.日本語および英語ともプログラムは 共有できるが,本稿では地図のズームの違いやある地域内のマーカーを限定する ため、共有していない.

日本語の場合(ja\_geodata.py を参照),地図の基準として兵庫県明石市を設定し、 日本近郊を表示できる倍率に設定する(図8). 本プログラムでは、京都府内のマ ーカーを表示させるために Open Street Map から緯度経度を取得した時、address プロパティ (図 9)に「京都府」がある地名のみを抽出している(図 10). Geocoder から取得できるプロパティについては文献[14]を参考にして頂きたい.

> #地図の基準兵庫県明石市に設定 japan  $location = [35, 135]$

#基準地点と初期の倍率(日本近郊)を指定し、地図を作成する  $map = folium.Map(location = japan location, zoom start = 5)$ 

#### 図 8 地図基準値と倍率設定(ja\_geodata.py)

>>> import geocoder >>> ret = geocoder.osm('京都嵐山', timeout=5.0)  $\gg$  print(ret.latlng) [35.0096056, 135.6666769] >>> print(ret address) 嵐山,西京区,京都市,京都府,近畿地方,616-0004,日本

図 9 geocoder から取得した address プロパティ

ret = geocoder.osm(reader\_after, timeout=5.0) if ret.ok != False: #UnicodeEncodeErrorを避けるため s add = ret.address.encode('cp932', "ignore")  $\overline{add}$  after = s add.decode('cp932') #京都府内のマーカーのみ表示 if add after.find('京都府')>-1:  $lattice = ret.latlng[0]$  $longtude = ret. latlng[1]$  $name = reader after$ folium.Marker(location=[latitude, longtude], popup=name).add to(map)

図 10 address プロパティから京都府を抽出(ja\_geodata.py)

英語の場合(en\_geodata.py を参照),地図の基準として兵庫県明石市を設定し、 世界地図を表示できる倍率に設定する(図 11).特定の地域を抽出せずに Open Street Map から緯度経度を取得している.

> #地図の基準兵庫県明石市に設定 japan\_location = [35, 135]

#基準地点と初期の倍率(日本近郊)を指定し、地図を作成する  $map = f$ olium.Map(location=japan\_location, zoom\_start=1)

図 11 地図基準値と倍率設定(en\_geodata.py)

## 5. 実験

解説してきた Twitter 検索とデータ可視化の実験結果を図 1 に示す.日本語の場 合は,検索クエリ「#京都観光」,lang「ja」(日本語),にて検索を行い,名詞の出 現頻度リストおよび Word Cloud を作成した. 地図のマーカーは、京都府内の地名 に限定して作成を行った. 英語の場合は、検索クエリ「lunch」, geocode「サンフ ランシスコ地点から半径 1 マイル (1.6 キロメートル)以内」,lang「en」(英語), にて検索を行った. ともに、出現頻度に応じた Word Cloud を出力している. 地名 から緯度経度を取得するプログラムでは,国内の地名と同じ地名が海外にもある 場合を考慮していない.例えば,京都の嵐山と中国の嵐山の区別を行わない場合, geocoder は中国の嵐山の緯度経度を出力している.この点は分析者の目的に応じ て調整を行って頂きたいと考える.

# 6. まとめ

基本的な Twitter 検索やデータ可視化を行うために本稿とプログラムを提供し た.ビッグデータであるツイートデータを可視化することで,利用者の動向調査 を行うことができる可能性を示すことができた.

#### 参考文献

- 1) Anaconda を Windows にインストールする手順 (2019), https://weblabo.oscasierra.net/python-anaconda-install-windows/(2020年1月1日現在) 2) Anaconda で Python 環境をインストールする (2018),
- https://qiita.com/t2y/items/2a3eb58103e85d8064b6 (2020年1月1日現在)
- 3) Twitter API 登録 (アカウント申請方法) から承認されるまでの手順まとめ (2019), https://qiita.com/kngsym2018/items/2524d21455aac111cdee (2020年1月1日現在)

```
4) requests-oauthlib 1.3.0 (2019), 
   https://pypi.org/project/requests-oauthlib/(2020年1月1日現在)
5) 64Bit 版 Windows10 で Mecab をインストールする方法 (2017), 
   https://toolmania.info/post-9815/(2020 年 1 月 1 日現在)
6) Python と MeCab で形態素解析(on Windows) (2019), 
   https://qiita.com/menon/items/f041b7c46543f38f78f7 (2020年1月1日現在)
7) Python,NLTK で自然言語処理 (2019), 
   http://haya14busa.com/python-nltk-natural-language-processing/(2020年1月1日現在)
  8) Word Cloud でツイートを可視化してみた(python) (2018), 
   https://qiita.com/turmericN/items/04cd0b40f91076f0ef42 (2020年1月1日現在)
9) Python Twitter からツイートを取得してテキスト分析(wordcloud で見える化) (2018), 
   https://qiita.com/kngsym2018/items/3719f8da1f129793257c (2020年1月1日現在)
10) IPA フォント ダウンロードページ (2012), 
   https://ipafont.ipa.go.jp/old/ipafont/download.html (2020 年 1 月 1 日現在)
11) Python 製ジオコーディングライブラリ Geocoder を試す (2018), 
    https://astropengu.in/blog/18/(2020年1月1日現在)
12) Geocoder: Simple, Consistent (2019), 
    https://geocoder.readthedocs.io/(2020年1月1日現在)
13) Folium: Python で地図可視化 (2019), 
    https://takaishikawa42.hatenablog.com/entry/2019/01/11/234716 (2020年1月1日現在)
14) Folium: Python でデータを地図上に可視化 (2016), 
    https://qiita.com/nanakenashi/items/824c0cb16860ca59a424 (2020年1月1日現在)
15) Folium (2013), 
   https://python-visualization.github.io/folium/(2020 年 1 月 1 日現在)
16) Twitter REST API データ構造 (2016), 
   https://qiita.com/kenmatsu4/items/23768cbe32fe381d54a2 (2020年1月1日現在)
17) Twitter Documentation Search Tweets Standard search API (2019), 
    https://developer.twitter.com/en/docs/tweets/search/api-reference/get-search-tweets 
    (2020 年 1 月 1 日現在)
18) Twitter Documentation Search Tweets Standard search operators (2019), 
    https://developer.twitter.com/en/docs/tweets/search/guides/standard-operators 
    (2020 年 1 月 1 日現在)
19) Twitter 検索で調べても出てこないユーザー名やアカウントのなぜ (2018), 
    https://startupsns.com/noreflected-in-thesearch-results-1385 (2020 年 1 月 1 日現在)
20) Twitter(ツイッター)の検索コマンド全 19 選 日付やアカウントを指定して探す (2019), 
    https://mag.app-liv.jp/archive/81735 (2020年1月1日現在)
21) Twitter 過去ツイートはどこまで遡れる?限界以降の調べ方 (2019), 
    https://startupsns.com/how2reserch-pasttweets-2593 (2020年1月1日現在)
22) Twitter、API へのアクセス回数を制限 ツイートとリツイートは 3 時間で 300 件まで (2018), 
   https://www.itmedia.co.jp/news/articles/1810/23/news109.html (2020 年 1 月 1 日現在)
23) TwitterAPI でツイートを大量に取得。サーバー側エラーも考慮(python で) (2019), 
    http://ailaby.com/twitter_api/(2020年1月1日現在)
24) 【python】nltk で英語の形態素解析 (2017), 
    https://www.haya-programming.com/entry/2018/03/21/234126 (2020年1月1日現在)
25) NLTK の使い方をいろいろ調べてみた (2019), 
    https://qiita.com/m__k/items/ffd3b7774f2fde1083fa (2020年1月1日現在)
26) NLTK で IOB タグ付けと頻出単語描画とストップワード除去とシノニムを探す (2018)情, 
    http://hatunina.hatenablog.com/entry/2018/04/14/224812 (2020年1月1日現在)
27) Word Cloud for Python documentation 1.6.0 (2019), 
    http://amueller.github.io/word_cloud/index.html (2020年1月1日現在)
```
江谷 典子 (正会員) kerotan@kcn.ne.jp

2001 年 3 月奈良先端科学技術大学院大学情報科学研究科博士後期課程修了 博士(工学).現在, Peach · Aviation 株式会社勤務. 人工知能, データ活用による業務改善や新規ソリューションの 情報システム企画立案開発運用に従事.

> 投稿受付:2020 年 1 月 2 日 採録決定:2020 年 1 月 20 日 編集担当:立床雅司(三菱電機)

(c) Information Processing Society of Japan

8